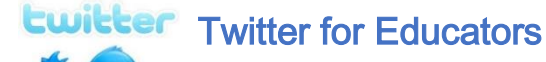

**#GAFESummit**

## Profile:

- **Short, unique user name**
- **Picture or Avatar**
- **Bio: What are you passionate about? (in 140 characters or less)**
- **Link?**

## Twitter Lingo

# or "hashtag" Any word or phrase immediately preceded by the #

symbol. When you click on a hashtag, you'll see other Tweets containing the same keyword or topic. Aggregates tweets from chats in one spot.

Direct Messages: Private messages sent from one Twitter user to (an)other Twitter user(s). You can use Direct Messages for oneon-one private conversations, or between groups of users.

Follow: Subscribing to a Twitter account is called "following." To start following, click the Follow button next to the user name or on their profile page to see their Tweets as soon as they post something new. Anyone on Twitter can follow or unfollow anyone else at any time, with the exception of blocked accounts.

Follow(s): A follow is the result of someone following your Twitter account. You can see how many follows (or followers) you have from your Twitter profile.

Follow button: Click the Follow button to follow (or unfollow) anyone on Twitter at any time. When you follow someone, you will see their Tweets in your Home stream.

Follower: A follower is another Twitter user who has followed you to receive your Tweets in their Home stream.

Home: Your real-time stream of Tweets from those you follow.

Like (n.): Liking a Tweet indicates that you appreciate it. You can find all of your likes by clicking the likes tab on your profile.

## RESOURCE LINKS

**[The Educator's Ultimate](http://www.theedublogger.com/2012/02/13/the-updated-twitteraholics-guide-to-tweets-hashtags-and-all-things-twitter/)  [Twitter Guide](http://www.theedublogger.com/2012/02/13/the-updated-twitteraholics-guide-to-tweets-hashtags-and-all-things-twitter/) by Sue Waters**

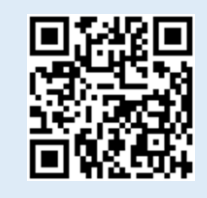

[How to Take Part in or](http://cybraryman.com/howtochat.html)  [Moderate a Chat on Twitter](http://cybraryman.com/howtochat.html) by Cybrary Man – multiple articles and tools

-------------------------------------

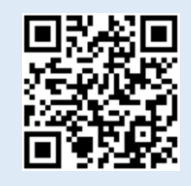

## [Education Chats Worldwide](https://sites.google.com/site/twittereducationchats/education-chat-calendar/chat-calendar-mst)

-------------------------------------

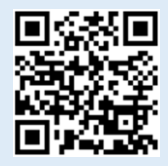

[Edumatch](http://www.edumatch.education/)

-------------------------------------

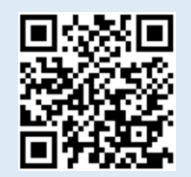

**www.edumatch.education/**

Like  $(v<sub>i</sub>)$ : Tap the heart icon to like a Tweet and the author will see that you appreciate it.

List: From your own account, you can create a group list of other Twitter users by topic or interest (e.g., a list of friends, coworkers, celebrities, athletes). Twitter lists also contain a timeline of Tweets from the specific users that were added to the list, offering you a way to follow individual accounts as a group on Twitter.

Mention: Mentioning other users in your Tweet by including the **@ sign** followed directly by their username is called a "mention." Also refers to Tweets in which your @username was included.

Reply: A response to another user's Tweet that begins with the @username of the person you're replying to is known as a reply. Reply by clicking the "reply" button next to the Tweet you'd like to respond to.

Retweet (n.), RT: A Tweet that you forward to your followers is known as a Retweet. Often used to pass along news or other valuable discoveries on Twitter, Retweets always retain original attribution.

Retweet (v.): The act of sharing another user's Tweet to all of your followers by clicking on the Retweet button.

Spam: Refers to a variety of prohibited behaviors that violate the [Twitter Rules.](https://support.twitter.com/articles/18311) Spam can be generally described as unsolicited, repeated actions that negatively impact other users. **Report it!**

Timeline: A real-time stream of Tweets. Your Home stream, for instance, is where you see all the Tweets shared by your friends and other people you follow.

**Timestamp:** The date and time a Tweet was posted to Twitter. A Tweet's timestamp can be found in grey text in the detail view of any Tweet.

**Tweet (n.)** A Tweet may contain photos, videos, links and up to 140 characters of text.

**Tweet (v.)** The act of sending a Tweet. Tweets get shown in Twitter timelines or are embedded in websites and blogs.

**Tweet Button:** Anyone can add a Tweet button to their website. Clicking this button lets Twitter users post a Tweet with a link to that site. Learn how to add the Tweet button to your website [here.](https://support.twitter.com/articles/231474)

TweetDeck: An alternate way to organize and view your Twitter Timeline, lists, and hashtags that is more user-friendly than the [http://twitter.com](http://twitter.com/) site. Set it up at [https://tweetdeck.twitter.com/.](https://tweetdeck.twitter.com/)

Who to Follow: Who to follow is an automated list of recommended accounts we think you might find interesting, based on the types of accounts you already follow and who those people follow.